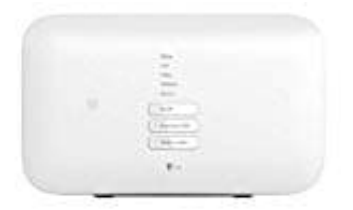

**Telekom Speedport Smart 3**

## **Telefonbuch importieren**

In einer Textdatei gesicherte Telefonbucheinträge können in ein Telefonbuch in das Speedport importiert werden.

1. Nachdem du in deinem Speedport eingeloggt bist, wähle oben im Menü **Telefonie**.

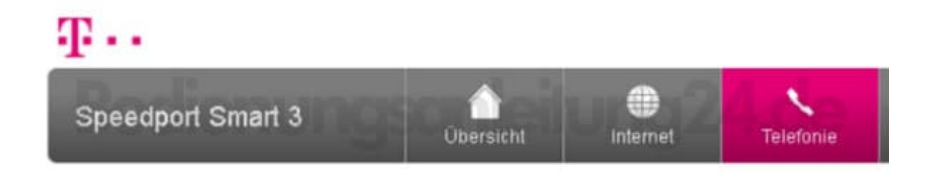

2. Links im Menü wählst du **Telefonbuch** aus.

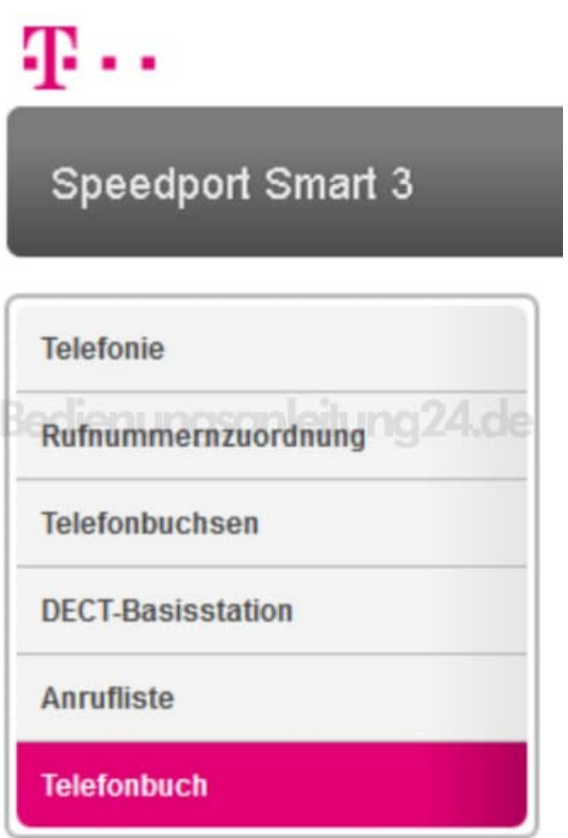

3. Wähle aus der Liste das Telefonbuch aus, in das importiert werden soll. Klicke auf die Schaltfläche **Durchsuchen** und wähle die Datei aus, die importiert werden soll.

Klicke auf den Eintrag *Was muss ich beachten?*, wenn du weitere Informationen benötigst.

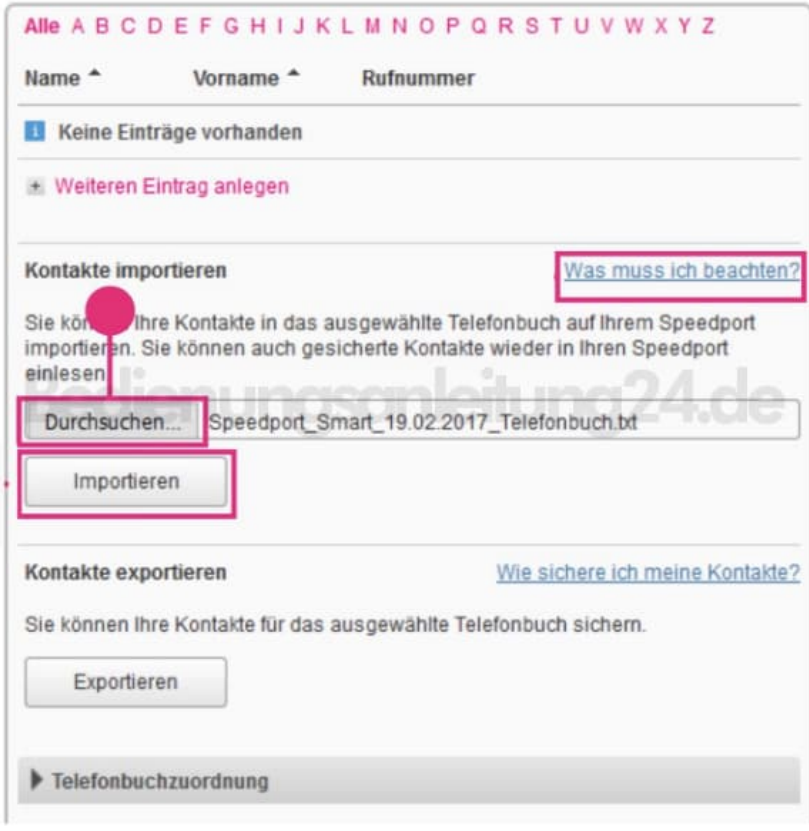